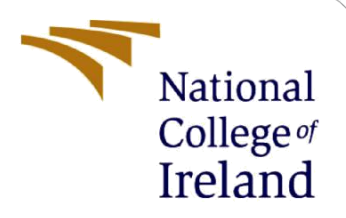

# Configuration Manual

MSc Research Project Programme Name

Girish kandan Murugan Student ID: X19199791

School of Computing National College of Ireland

Supervisor: Jorge Basilio

#### **National College of Ireland**

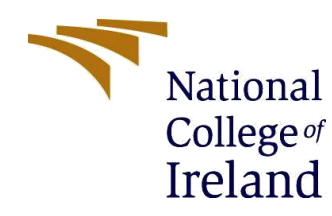

#### **MSc Project Submission Sheet**

#### **School of Computing**

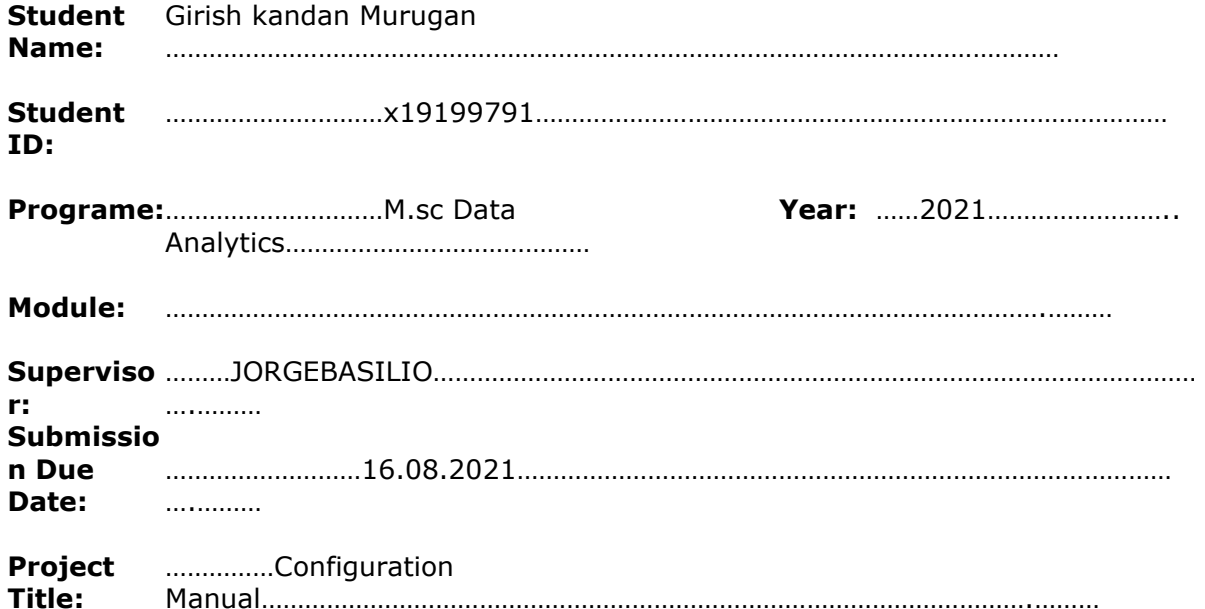

I hereby certify that the information contained in this (my submission) is information pertaining to research I conducted for this project. All information other than my own contribution will be fully referenced and listed in the relevant bibliography section at the rear of the project.

ALL internet material must be referenced in the bibliography section. Students are required to use the Referencing Standard specified in the report template. To use other author's written or electronic work is illegal (plagiarism) and may result in disciplinary action.

#### **Signature:** ………………………………………………………………………………………………………………

**Date:** ………………………………………………………………………………………………………………

#### **PLEASE READ THE FOLLOWING INSTRUCTIONS AND CHECKLIST**

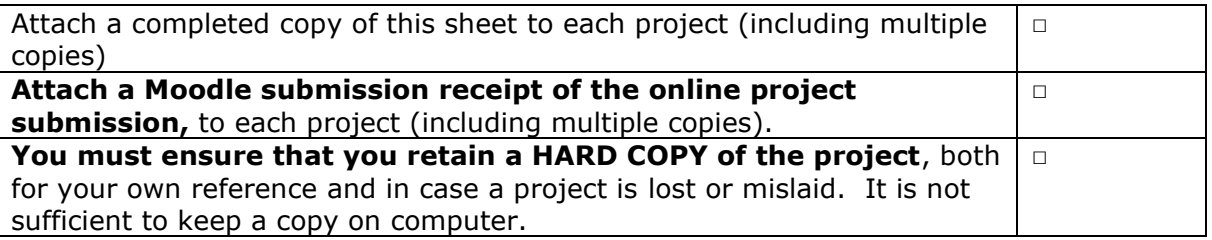

Assignments that are submitted to the Programme Coordinator Office must be placed into the assignment box located outside the office.

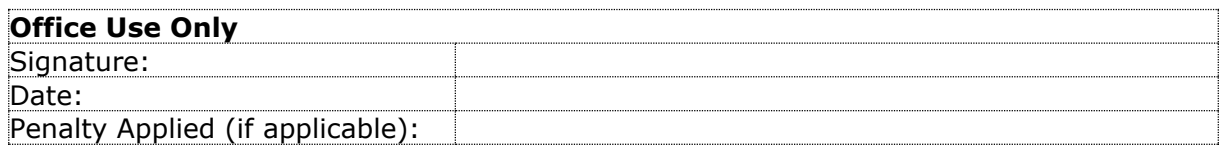

## CONFIGURATION MANUAL

Girish kandan Murugan X19199791

### **1 Introduction**

This Configuration Manual contains all of the criteria and specifics for our reseearch " Creation of a recommendation system to recommend cryptocurrency portfolio using Association rule mining." This manual consists of the following sections. The hardware requirements are shown in the second section. The third section discusses all of the software needed to complete this project. The fourth section explains where to get the data. The project's library module needs are indicated in the fifth section. The final section is the Exploratory data analysis section. With this the manual will be concluded.

### **2 Hardware Configuration**

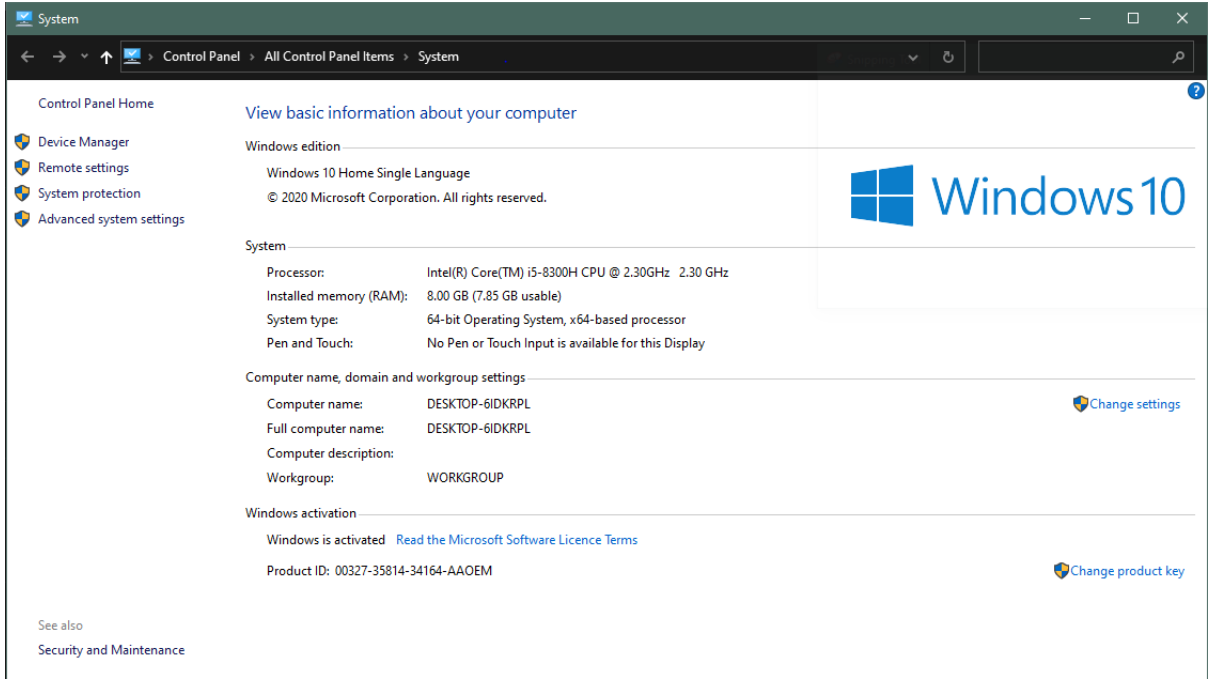

**Figure 1 Hardware Configuration**

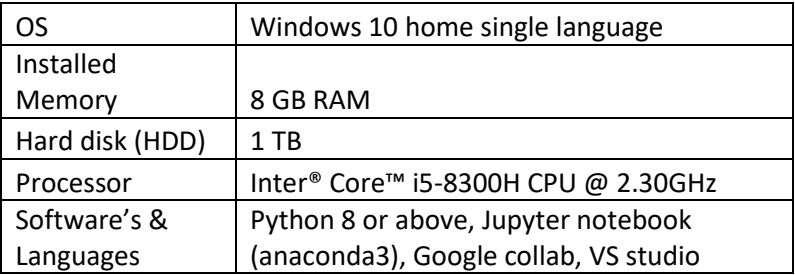

### **3 Software Requirements**

Python 3.8 was used to create the entire script. Because the entire program was written in Jupyter Notebook, which is available with Anaconda Navigator and for this Anaconda Navigator is necessary too.

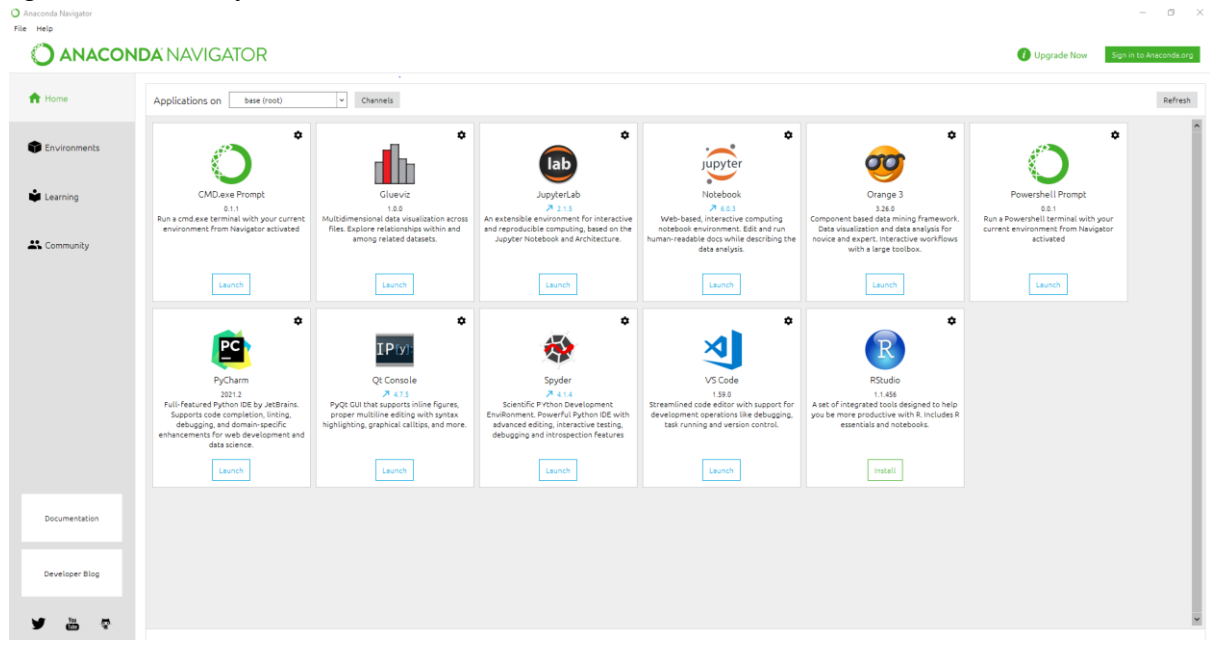

**Figure 2 Hardware Requirements**

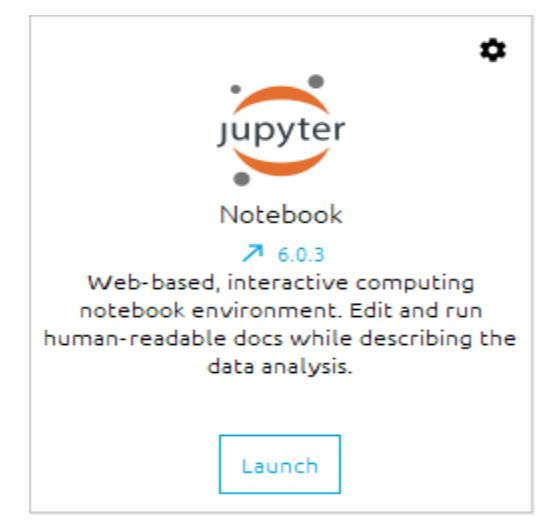

**Figure 3 Jupytor Notebook**

### **4 Dataset Source**

Our dataset is an Historical dataset and it was downloaded from the Kaggle site which is available for public usage for free.

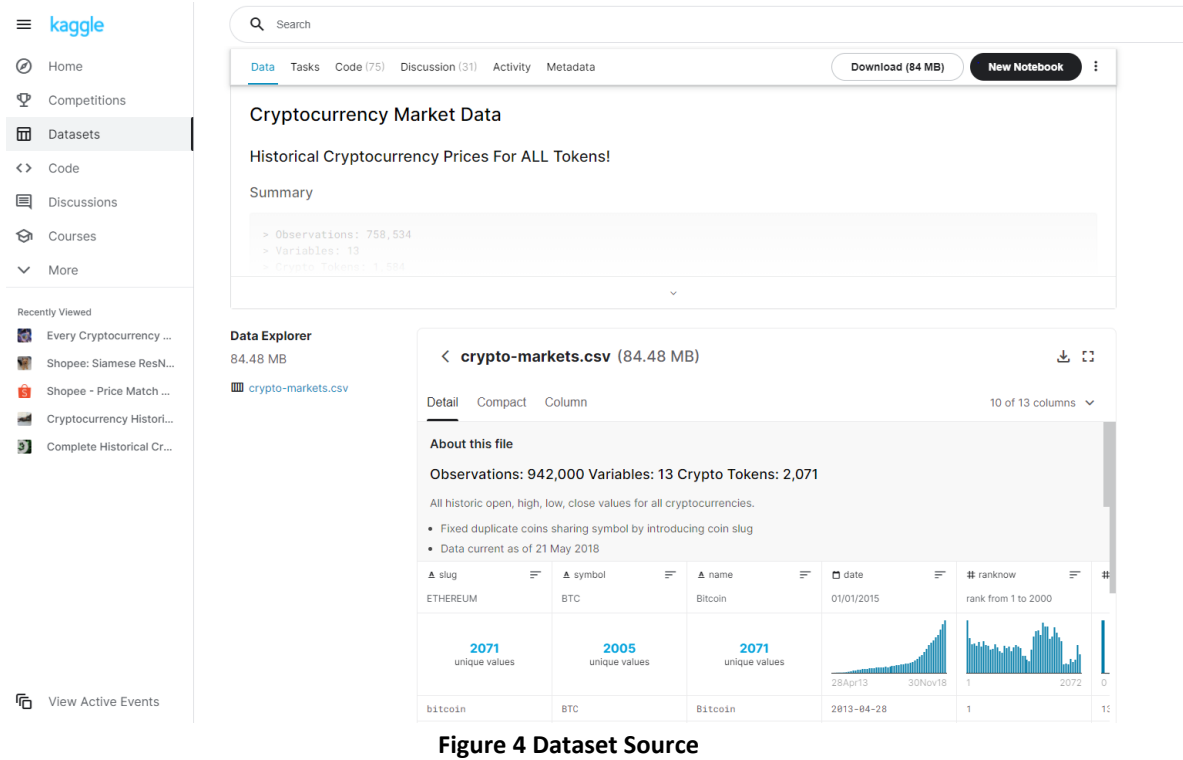

## **5 Library installation**

There are 4 python libraries which are required for this research.

Required library packages

- o pandas
- o numpy
- o apriori-python
- o Matplotlib

These can be installed using the following commands in jupytor notebook.

pip install pandas pip install numpy pip install apriori-python pip install matplotlib

#### **6 EDA**

Eploratory data Analysis very important before starting any project to know well about the data set we have. The following are the analysis we did with our dataset.

Number of columns are displayed and their data type

```
data.info()
<class 'pandas.core.frame.DataFrame'>
RangeIndex: 942297 entries, 0 to 942296
Data columns (total 10 columns):
 #Column
                                  Non-Null Count
                                                                    Dtvpe
                                   . . . . . . . . . . . . . .
- - -\begin{array}{cccccccccc} \multicolumn{2}{c}{} & \multicolumn{2}{c}{} & \mult22222942297 non-null
 0
         symbol
                                                                    object
         date
                                  942297 non-null
                                                                   object
 \mathbf{1}\overline{2}942297 non-null float64
         open
                                  942297 non-null float64
  \overline{3}high
 \overline{4}low
                                  942297 non-null float64
 \overline{5}942297 non-null float64
         close
                                  942297 non-null float64
  6
         volume
                                  942297 non-null float64
 \overline{7}market
 8
         close ratio 942297 non-null float64
                                  942297 non-null float64
 9
         spread
dtypes: float64(8), object(2)
memory usage: 71.9+ MB
```
Min and Max of columns where calculated.

```
print('Min, Max of cols')
for col in data_columns:
    if data[col].dtype != 'object':print(col,
                 '\tMin'
                np.min(data[col].values),
                 'Max',
                np.max(data[col].values)
            \DeltaMin, Max of cols
open
        Min 2.5e-09 Max 2298390.0
        Min 3.2e-09 Max 2926100.0
high
        Min 2.5e-10 Max 2030590.0
1<sub>OW</sub>close
        Min 2e-10 Max 2300740.0
volume
        Min 0.0 Max 23840899072.0
market Min 0.0 Max 326502000000.0
close_ratio
                Min -1.0 Max 1.0
spread Min 0.0 Max 1770563.0
```
Correlation matrix for columns were produced.

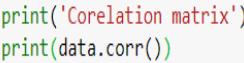

Corelation matrix

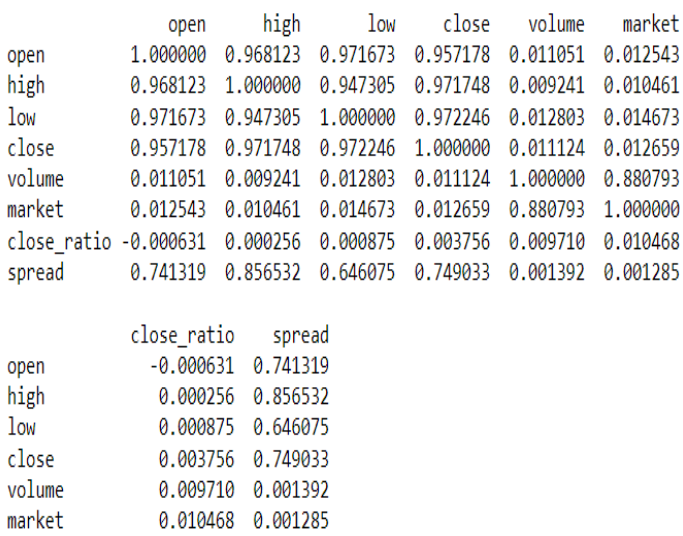

Graph plotting done for the high and low price rates avaialble Inthe dataset.

close\_ratio

spread

plt.plot(data["high"], data["low"])

1.000000 -0.000800

 $-0.000800$  1.000000

[<matplotlib.lines.Line2D at 0x133dd79a040>]

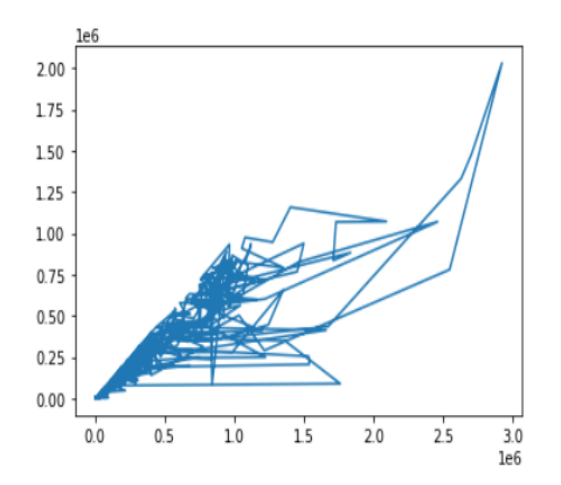

### **7 References**

Python Release Python 3.8.5 (no date) Python.org weblink : <https://www.python.org/downloads/release/python-385/>

Anaconda | Individual Edition (no date) Anaconda weblink: <https://www.anaconda.com/products/individual>